## Parent Portal – PowerSchool Mobile App Access (Android)

The PowerSchool Mobile App provides access to your student's data in the palm of your hand.

## To setup on an Android device:

- Download the PowerSchool Mobile App from the Google Play store.
- Enter the district code (BFCM) on the sign in screen.

Click on "I'm a Parent"

 Type in your Parent Portal username and password.

- Once you are logged in, the dashboard for your student will appear.
	- o Click on a course to see assignments, scores, grades, and more.
- If you have more than one student, you will use the drop down menu in the top right corner to switch.

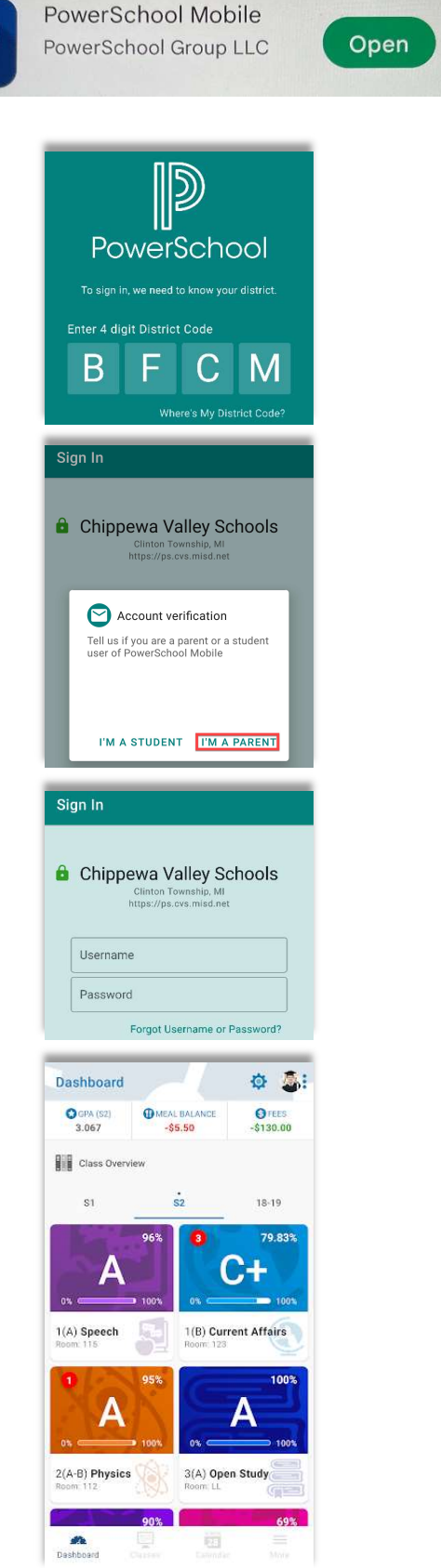